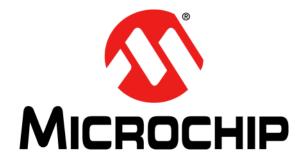

# PIC32 USB Starter Kit II User's Guide

#### Note the following details of the code protection feature on Microchip devices:

- Microchip products meet the specification contained in their particular Microchip Data Sheet.
- Microchip believes that its family of products is one of the most secure families of its kind on the market today, when used in the intended manner and under normal conditions.
- There are dishonest and possibly illegal methods used to breach the code protection feature. All of these methods, to our knowledge, require using the Microchip products in a manner outside the operating specifications contained in Microchip's Data Sheets. Most likely, the person doing so is engaged in theft of intellectual property.
- Microchip is willing to work with the customer who is concerned about the integrity of their code.
- Neither Microchip nor any other semiconductor manufacturer can guarantee the security of their code. Code protection does not mean that we are guaranteeing the product as "unbreakable."

Code protection is constantly evolving. We at Microchip are committed to continuously improving the code protection features of our products. Attempts to break Microchip's code protection feature may be a violation of the Digital Millennium Copyright Act. If such acts allow unauthorized access to your software or other copyrighted work, you may have a right to sue for relief under that Act.

Information contained in this publication regarding device applications and the like is provided only for your convenience and may be superseded by updates. It is your responsibility to ensure that your application meets with your specifications. MICROCHIP MAKES NO REPRESENTATIONS OR WARRANTIES OF ANY KIND WHETHER EXPRESS OR IMPLIED, WRITTEN OR ORAL, STATUTORY OR OTHERWISE, RELATED TO THE INFORMATION, INCLUDING BUT NOT LIMITED TO ITS CONDITION, QUALITY, PERFORMANCE, MERCHANTABILITY OR FITNESS FOR PURPOSE. Microchip disclaims all liability arising from this information and its use. Use of Microchip devices in life support and/or safety applications is entirely at the buyer's risk, and the buyer agrees to defend, indemnify and hold harmless Microchip from any and all damages, claims, suits, or expenses resulting from such use. No licenses are conveyed, implicitly or otherwise, under any Microchip intellectual property rights.

### QUALITY MANAGEMENT SYSTEM CERTIFIED BY DNV = ISO/TS 16949=

#### Trademarks

The Microchip name and logo, the Microchip logo, dsPIC, FlashFlex, KEELOQ, KEELOQ logo, MPLAB, PIC, PICmicro, PICSTART, PIC<sup>32</sup> logo, rfPIC, SST, SST Logo, SuperFlash and UNI/O are registered trademarks of Microchip Technology Incorporated in the U.S.A. and other countries.

FilterLab, Hampshire, HI-TECH C, Linear Active Thermistor, MTP, SEEVAL and The Embedded Control Solutions Company are registered trademarks of Microchip Technology Incorporated in the U.S.A.

Silicon Storage Technology is a registered trademark of Microchip Technology Inc. in other countries.

Analog-for-the-Digital Age, Application Maestro, BodyCom, chipKIT, chipKIT logo, CodeGuard, dsPICDEM, dsPICDEM.net, dsPICworks, dsSPEAK, ECAN, ECONOMONITOR, FanSense, HI-TIDE, In-Circuit Serial Programming, ICSP, Mindi, MiWi, MPASM, MPF, MPLAB Certified logo, MPLIB, MPLINK, mTouch, Omniscient Code Generation, PICC, PICC-18, PICDEM, PICDEM.net, PICkit, PICtail, REAL ICE, rfLAB, Select Mode, SQI, Serial Quad I/O, Total Endurance, TSHARC, UniWinDriver, WiperLock, ZENA and Z-Scale are trademarks of Microchip Technology Incorporated in the U.S.A. and other countries.

SQTP is a service mark of Microchip Technology Incorporated in the U.S.A.

GestIC and ULPP are registered trademarks of Microchip Technology Germany II GmbH & Co. KG, a subsidiary of Microchip Technology Inc., in other countries.

All other trademarks mentioned herein are property of their respective companies.

© 2010-2014, Microchip Technology Incorporated, Printed in the U.S.A., All Rights Reserved.

Printed on recycled paper.

ISBN: 978-1-62077-977-4

Microchip received ISO/TS-16949:2009 certification for its worldwide headquarters, design and wafer fabrication facilities in Chandler and Tempe, Arizona; Gresham, Oregon and design centers in California and India. The Company's quality system processes and procedures are for its PIC® MCUs and dsPIC® DSCs, KEELoQ® code hopping devices, Serial EEPROMs, microperipherals, nonvolatile memory and analog products. In addition, Microchip's quality system for the design and manufacture of development systems is ISO 9001:2000 certified.

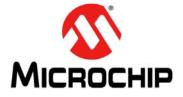

## **Table of Contents**

| Preface                                                      | 5    |
|--------------------------------------------------------------|------|
| Chapter 1. Introduction                                      |      |
| 1.1 Kit Contents                                             | . 11 |
| 1.2 PIC32 Functionality and Features                         | . 12 |
| Chapter 2. Hardware                                          |      |
| 2.1 Hardware Features                                        | . 15 |
| Appendix A. Board Layout and Schematics                      |      |
| A.1 PIC32 USB Starter Kit II Development Board Block Diagram | . 17 |
| A.2 PIC32 USB Starter Kit II Board Layout                    | . 18 |
| A.3 PIC32 USB Starter Kit II Board Schematics                | . 20 |
| Appendix B. Bill of Materials                                |      |
| Index                                                        | . 29 |
| Worldwide Sales and Service                                  | . 30 |

NOTES:

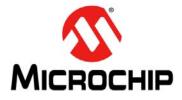

# PIC32 USB STARTER KIT II USER'S GUIDE

### Preface

### NOTICE TO CUSTOMERS

All documentation becomes dated, and this manual is no exception. Microchip tools and documentation are constantly evolving to meet customer needs, so some actual dialogs and/or tool descriptions may differ from those in this document. Please refer to our web site (www.microchip.com) to obtain the latest documentation available.

Documents are identified with a "DS" number. This number is located on the bottom of each page, in front of the page number. The numbering convention for the DS number is "DSXXXXXXA", where "XXXXXXX" is the document number and "A" is the revision level of the document.

For the most up-to-date information on development tools, see the MPLAB<sup>®</sup> X IDE online help. Select the Help menu, and then Topics to open a list of available online help files.

#### INTRODUCTION

This chapter contains general information that will be useful to know before using the starter kit. Items discussed in this chapter include:

- Document Layout
- Conventions Used in this Guide
- Recommended Reading
- The Microchip Web Site
- Development Systems Customer Change Notification Service
- Customer Support
- Document Revision History

#### DOCUMENT LAYOUT

This document describes how to use the PIC32 (General Purpose) Starter Kit, PIC32 USB Starter Kit II, and the PIC32 Ethernet Starter Kit (all also referred to as "starter kit") as a development tool to emulate and debug firmware on a target board. This user's guide is composed of the following chapters:

- Chapter 1. "Introduction" provides a brief overview of the starter kit, highlighting its features and uses.
- Chapter 2. "Hardware" provides the hardware descriptions of the starter kit.
- Appendix A. "Board Layout and Schematics" provides a block diagram, board layouts, and detailed schematics of the starter kit.

#### **CONVENTIONS USED IN THIS GUIDE**

This manual uses the following documentation conventions:

#### **DOCUMENTATION CONVENTIONS**

| Description                                      | Represents                                                                                                    | Examples                                                                                                    |  |  |
|--------------------------------------------------|----------------------------------------------------------------------------------------------------|----------------------------------------------------------------------------------------------------|--|--|
| Italic characters                                | Referenced books                                                                                                    | MPLAB IDE User's Guide                                                                                                    |  |  |
|                                                  | Emphasized text                                                                                                    | is the only compiler                                                                                                    |  |  |
| Initial caps                                     | A window                                                                                                    | the Output window                                                                                                    |  |  |
|                                                  | A dialog                                                                                                    | the Settings dialog                                                                                                    |  |  |
|                                                  | A menu selection                                                                                                    | select Enable Programmer                                                                                                  |  |  |
| Quotes                                           | A field name in a window or dialog                                                                                                    | "Save project before build"                                                                                               |  |  |
| Underlined, italic text with right angle bracket | A menu path                                                                                                    | File > Save                                                                                                    |  |  |
| Bold characters                                  | A dialog button                                                                                                    | Click OK                                                                                                    |  |  |
|                                                  | A tab                                                                                                    | Click the <b>Power</b> tab                                                                                                |  |  |
| Text in angle brackets < >                       | A key on the keyboard                                                                                                    | Press <enter>, <f1></f1></enter>                                                                                          |  |  |
| Plain Courier New                                | Sample source code                                                                                                    | #define START                                                                                                    |  |  |
|                                                  | Filenames                                                                                                    | autoexec.bat                                                                                                    |  |  |
|                                                  | File paths                                                                                                    | c:\mcc18\h                                                                                                    |  |  |
|                                                  | Keywords                                                                                                    | _asm, _endasm, static                                                                                                    |  |  |
|                                                  | Command-line options                                                                                                    | -Opa+, -Opa-                                                                                                    |  |  |
|                                                  | Bit values                                                                                                    | 0, 1                                                                                                    |  |  |
|                                                  | Constants                                                                                                    | 0xFF, `A'                                                                                                    |  |  |
| Italic Courier New                               | A variable argument                                                                                                    | file.o, where file can be any valid filename                                                                              |  |  |
| Square brackets [ ]                              | Optional arguments                                                                                                    | mcc18 [options] file<br>[options]                                                                                         |  |  |
| Curly brackets and pipe character: {   }         | Choice of mutually exclusive arguments; an OR selection                                                                                                    | errorlevel {0 1}                                                                                                    |  |  |
| Ellipses                                         | Replaces repeated text                                                                                                    | <pre>var_name [, var_name]</pre>                                                                                          |  |  |
|                                                  | Represents code supplied by user                                                                                                    | void main (void)<br>{<br>}                                                                                                |  |  |
| Notes                                            | A Note presents information<br>that we want to re-emphasize,<br>either to help you avoid a<br>common pitfall or to make you<br>aware of operating differences<br>between some device family<br>members. A Note can be in a<br>box, or when used in a table<br>or figure, it is located at the<br>bottom of the table or figure. | Note: This is a standard<br>note box.<br>CAUTION<br>This is a caution note.<br>Note 1: This is a note used in a<br>table. |  |  |

#### **RECOMMENDED READING**

This user's guide describes how to use the starter kit. The following Microchip documents are available and recommended as supplemental reference resources.

#### PIC32MX5XX/6XX/7XX Family Data Sheet (DS60001156)

Refer to this document for detailed information on PIC32 devices. Reference information found in this data sheet includes:

- Device memory maps
- · Device pinout and packaging details
- Device electrical specifications
- List of peripherals included on the devices

#### MPLAB<sup>®</sup> XC32 C/C++ Compiler User's Guide (DS50001686)

This document details the use of Microchip's MPLAB XC32 C/C++ Compiler to develop an application.

#### MPLAB<sup>®</sup> X IDE User's Guide (DS50002027)

Refer to this document for more information pertaining to the installation and implementation of the MPLAB X IDE software, as well as the MPLAB SIM Simulator software that is included with it.

#### **Universal Serial Bus Specification and Associated Documents**

The Universal Serial Bus is defined by the USB 2.0 specification and its associated supplements and class-specific documents. These documents are available from the USB Implementers Forum. See their web site at: http://www.usb.org.

#### THE MICROCHIP WEB SITE

Microchip provides online support via our web site at: http://www.microchip.com. This web site makes files and information easily available to customers. Accessible by most Internet browsers, the web site contains the following information:

- **Product Support** Data sheets and errata, application notes and sample programs, design resources, user's guides and hardware support documents, latest software releases and archived software
- General Technical Support Frequently Asked Questions (FAQs), technical support requests, online discussion groups, Microchip consultant program member listings
- Business of Microchip Product selector and ordering guides, latest Microchip press releases, listings of seminars and events; and listings of Microchip sales offices, distributors and factory representatives

#### DEVELOPMENT SYSTEMS CUSTOMER CHANGE NOTIFICATION SERVICE

Microchip's customer notification service helps keep customers current on Microchip products. Subscribers will receive e-mail notification whenever there are changes, updates, revisions or errata related to a specified product family or development tool of interest.

To register, access the Microchip web site at www.microchip.com, click on Customer Change Notification and follow the registration instructions.

The Development Systems product group categories are:

- Compilers The latest information on Microchip C compilers and other language tools
- Emulators The latest information on the Microchip in-circuit emulator, MPLAB REAL ICE™
- In-Circuit Debuggers The latest information on the Microchip in-circuit debugger, MPLAB ICD 3
- MPLAB X IDE The latest information on Microchip MPLAB X IDE, the Windows<sup>®</sup> Integrated Development Environment for development systems tools
- **Programmers** The latest information on Microchip programmers including the PICkit<sup>™</sup> 3 development programmer

#### **CUSTOMER SUPPORT**

Users of Microchip products can receive assistance through several channels:

- Distributor or Representative
- Local Sales Office
- Field Application Engineer (FAE)
- Technical Support

Customers should contact their distributor, representative or field application engineer (FAE) for support. Local sales offices are also available to help customers. A listing of sales offices and locations is included in the back of this document.

Technical support is available through the web site at: http://support.microchip.com.

#### **DOCUMENT REVISION HISTORY**

#### **Revision A (January 2010)**

This is the initial release of the PIC32 USB Starter Kit II User's Guide.

#### **Revision B (December 2010)**

This revision includes the following updates:

- All references to the PIC32 Starter Kit and PIC32 Ethernet Starter Kit have been removed. User information on these two starter kits can be found in their respective user's guides, which are available from the Microchip web site.
- Formatting changes and minor text updates have been incorporated throughout the document

#### Revision C (March 2014)

This revision includes the following updates:

- Updated the device name and removed the USBOEN pin from the PIC32MX CPU schematic (see Figure A-4)
- Updated the device name in the Debug CPU schematic (see Figure A-5)
- Removed the USBOEN pin from the Application Board Connector schematic (see Figure A-6)
- Updated the Bill of Materials to include ordering information for components Y3, C15, and C16, which were originally labeled as "Do Not Populate" (DNP) (see Appendix B. "Bill of Materials")
- Additional formatting changes and minor text updates have been incorporated throughout the document

NOTES:

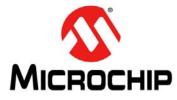

# PIC32 USB STARTER KIT II USER'S GUIDE

### **Chapter 1. Introduction**

Thank you for purchasing the Microchip Technology PIC32 USB Starter Kit II. This board provides a low-cost, modular development system for Microchip's line of 32-bit microcontrollers (MCUs).

The starter kit is preloaded with demonstration software for the user to explore the new features of the PIC32. It is also expandable through a modular expansion interface, which allows the user to extend its functionality. The starter kit also supplies on-board circuitry for full debug and programming capabilities.

This chapter covers the following topics:

- Kit Contents
- PIC32 Functionality and Features

The preprogrammed example code on the PIC32 MCU is available via download from the Microchip web site at http://www.microchip.com. All project files have been included so that the code may be used directly to restore the PIC32 MCU on the starter kit to its original state (i.e., if the sample device has been reprogrammed with another program).

#### 1.1 KIT CONTENTS

The PIC32 USB Starter Kit II contains the following items:

- PIC32 USB Starter Kit II Development Board
- USB mini-B to full-sized A cable USB debug cable to debug and power the board
- USB micro-B to full-sized A cable PIC32 USB cable to communicate with the PIC32 USB port

**Note:** If you are missing any part of a kit, contact a Microchip sales office for assistance. A list of Microchip offices for sales and service is provided on the back page of this document.

#### 1.2 PIC32 FUNCTIONALITY AND FEATURES

Representations of the layout of the PIC32 USB Starter Kit II are shown in Figure 1-1 and Figure 1-2.

The top assembly of the board includes these key features, as indicated in Figure 1-1:

- 1. PIC32MX795F512L 32-bit microcontroller.
- 2. Green power indicator LED.
- 3. On-board crystal for precision microcontroller clocking (8 MHz).
- 4. USB connectivity for on-board debugger communications.
- 5. Orange debug indicator LED.
- 6. Three push button switches for user-defined inputs.
- 7. Three user-defined indicator LEDs.
- 8. USB Type A receptacle connectivity for PIC32 host-based applications.
- 9. HOST mode power jumper.

**Note:** When running USB device applications, open the jumper JP2 to prevent possibly back-feeding voltage onto the VBUS from one port on the host to another (or from one host to another).

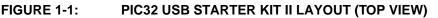

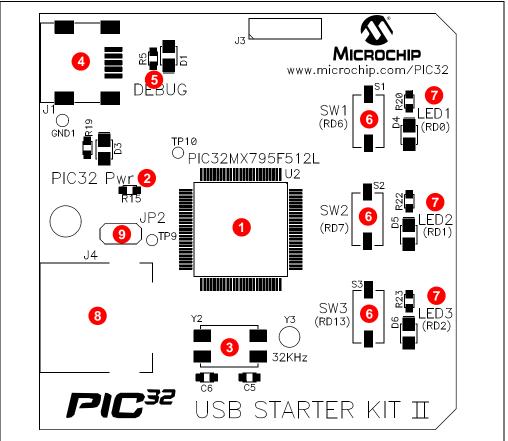

The bottom assembly of the board includes these key features, as indicated in Figure 1-2:

- 1. PIC32MX440F512H USB microcontroller for on-board debugging.
- 2. Regulated +3.3V power supply for powering the starter kit via USB or expansion board.
- 3. Connector for various expansion boards.
- 4. USB Host and OTG power supply for powering PIC32 USB applications.
- 5. USB Type Micro-AB receptacle for OTG and USB device connectivity for PIC32 OTG/device-based applications.

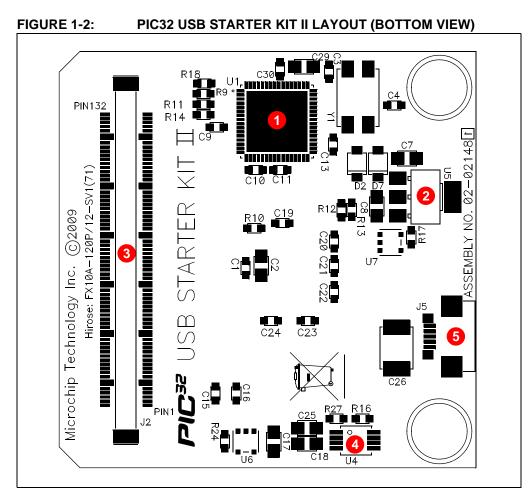

NOTES:

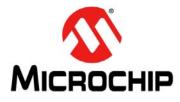

# PIC32 USB STARTER KIT II USER'S GUIDE

## Chapter 2. Hardware

This chapter describes the hardware features of the PIC32 USB Starter Kit II.

#### 2.1 HARDWARE FEATURES

The key features of the PIC32 USB Starter Kit II are listed below. They are presented in the order given in **Section 1.2** "**PIC32 Functionality and Features**". You can refer to Figure 1-1 for their locations on the board.

#### 2.1.1 Processor Support

The PIC32 USB Starter Kit II is designed with a permanently mounted (i.e., soldered) PIC32MX795F512L processor.

#### 2.1.2 Power Supply

There are two ways to supply power to the PIC32 USB Starter Kit II:

- USB bus power connected to USB debug connector J1.
- An external application board with a regulated DC power supply that provides +5V can be connected to the J2 application board connector that is provided on the bottom side of the board.

One green LED (D3) is provided to show that the PIC32 microcontroller is powered up.

#### 2.1.3 Debug USB Connectivity

The PIC32 USB Starter Kit II includes a PIC32MX440F512H USB microcontroller that provides debugger connectivity over USB. The PIC32MX440F512H is hard wired to the PIC32 device to provide two types of protocol translation:

- I/O pins of PIC32MX440F512H to the ICSP™ pins of the PIC32
- I/O pins of PIC32MX440F512H to the JTAG pins of the PIC32

The PIC32 USB Starter Kit II currently uses the JTAG pins of the PIC32 device for programming and debugging.

#### 2.1.4 PIC32 USB Connectivity

There are three possible ways to connect to the PIC32 USB microcontroller:

HOST Mode – Connect the device to the Type A connector J4, located on the top
of the starter kit. If using the Debug USB port to power the Host port, install jumper
JP2 to short the back-power prevention diode. Note that a maximum of ~400 mA
can be supplied from the Debug USB port to the Host port using this method.
If the full 500 mA supply is needed, an external supply must be connected to the
application board and jumper JP2 must be removed to prevent back-powering the
Debug USB port.

- DEVICE Mode Connect the debug Mini-B USB cable to port J1 and then connect the starter kit to the host using a cable with a Type-B Micro plug to the starter kit's Micro A/B port J5, located on the bottom of the starter kit. The other end of the cable must have a Type-A plug. Connect it to a USB host. Jumper JP2 should be removed.
- OTG Mode Connect the starter kit to the OTG device using an OTG Micro A/B cable to the Micro A/B port J5, located on the bottom side of the starter kit. The starter kit provides an on-board power supply capable of providing 120 mA Max. This supply is controlled by the PIC32MX795F512L microcontroller. Jumper JP2 should be removed.

#### 2.1.5 Switches

Push button switches provide the following functionality:

- SW1: Active-low switch connected to RD6
- SW2: Active-low switch connected to RD7
- SW3: Active-low switch connected to RD13

The switches do not have any debounce circuitry and require the use of internal pull-up resistors; this allows you to investigate software debounce techniques. When Idle, the switches are pulled high (+3.3V). When pressed, they are grounded.

#### 2.1.6 LEDs

The RD0 through RD2 LEDs are connected to PORTD of the processor. The PORTD pins are set high to light the LEDs.

#### 2.1.7 Oscillator Options

The installed microcontroller has an oscillator circuit connected to it. The main oscillator uses an 8 MHz crystal (Y2) and functions as the controller's primary oscillator. Use of an external crystal is required to develop USB applications. The USB specification dictates a frequency tolerance of  $\pm 0.25\%$  for full speed. Non-USB applications can use the internal oscillators. The starter kit also has provisions for an external secondary oscillator (Y3); however, this is not populated.

The PIC32MX440F512H is independently clocked and has its own 8 MHz crystal (Y1).

#### 2.1.8 120-Pin Modular Expansion Connector

The PIC32 USB Starter Kit II has been designed with a 120-pin modular expansion interface, which allows the board to provide basic generic functionality now, and easy extendability to new technologies as they become available.

| Connector                   | HIROSE Electric PN    |  |
|-----------------------------|-----------------------|--|
| Starter Kit Connector       | FX10A-120P/12-SV1(71) |  |
| Application Board Connector | FX10A-120S/12-SV(71)  |  |

#### TABLE 2-1:STARTER KIT CONNECTOR PART NUMBERS

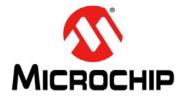

## **Appendix A. Board Layout and Schematics**

#### A.1 PIC32 USB STARTER KIT II DEVELOPMENT BOARD BLOCK DIAGRAM

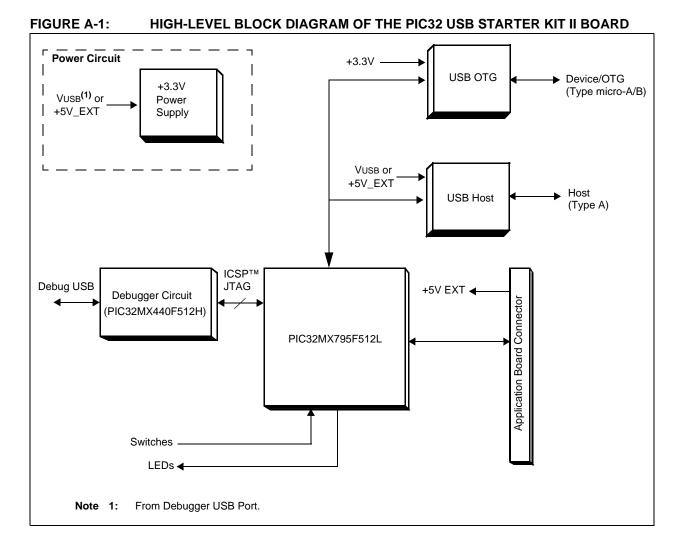

#### A.2 PIC32 USB STARTER KIT II BOARD LAYOUT

FIGURE A-2: PIC32 USB STARTER KIT II LAYOUT (TOP ASSEMBLY)

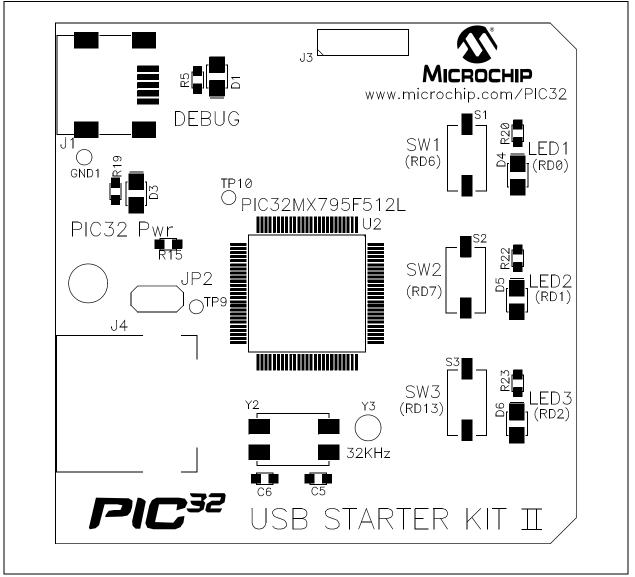

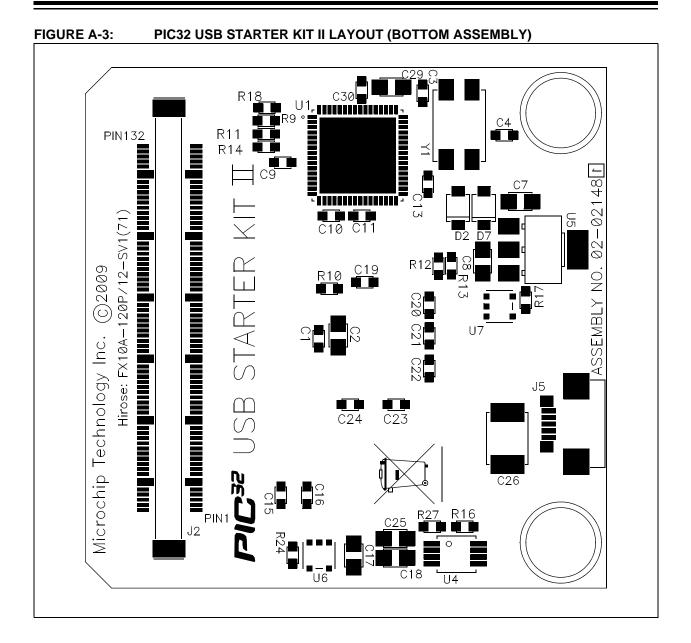

#### A.3 PIC32 USB STARTER KIT II BOARD SCHEMATICS

#### FIGURE A-4: PIC32 USB STARTER KIT II SCHEMATICS (PIC32MX CPU)

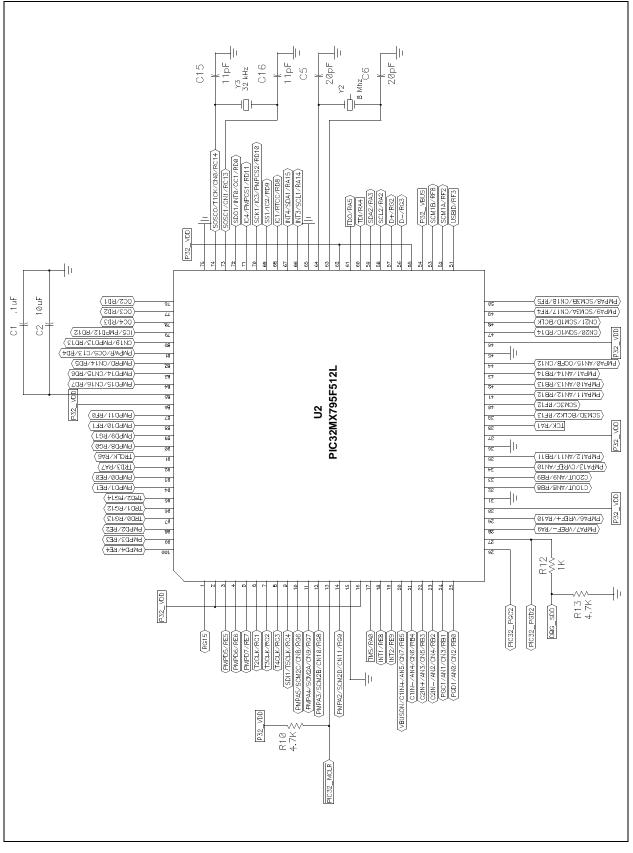

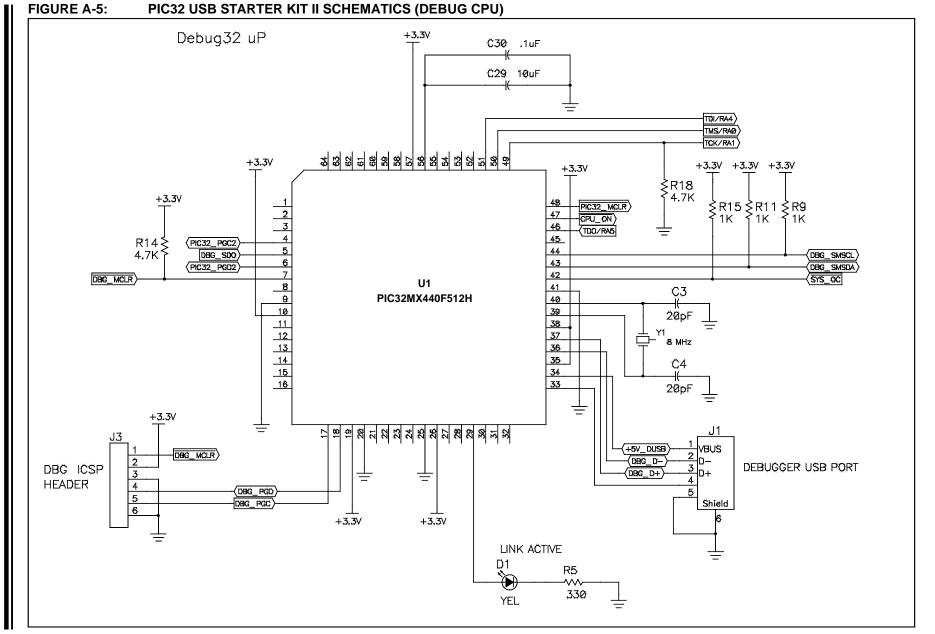

#### FIGURE A-6: PIC32 USB STARTER KIT II SCHEMATICS (APPLICATION BOARD CONNECTOR)

|                                                          | 001   |     | <u> </u> |                                        |
|----------------------------------------------------------|-------|-----|----------|----------------------------------------|
|                                                          |       |     |          | +5V EXT                                |
|                                                          | P32_\ | /DD |          | +SV_EXT                                |
|                                                          |       |     | J2       |                                        |
| (2215)                                                   |       | 1   | JZ       | 2                                      |
| (RG15)-                                                  |       | 3   |          |                                        |
| (TRD2/RG14                                               |       | 5   |          |                                        |
| (TRD1/RG12)                                              |       |     |          | 6 TRD3/RA7 TRACE/GPIO                  |
| (PMPD7/RE7)-                                             |       | 7   |          | 8 TRD0/RG13                            |
| (PMPD6/RE6)-                                             |       | 9   |          | 10 (PMPD8/RGØ)                         |
| (PMPD5/RE5)-                                             |       | 13  | . —      | 14 (PMPD9/RG1)                         |
|                                                          |       | 15  | 03       | 16 (PMPD10/RF1)                        |
| PMP DATA [7:0] (PMPD4/RE4)<br>(PMPD3/RE3)-               |       | 17  | 0        | 18 (PMPD11/RF0)                        |
|                                                          |       | 19  |          |                                        |
| ( <u>PMPD2/RE2</u> )-                                    |       |     | 70       | PMP DATA [15:8]                        |
| ( <u>PMPD1/RE1</u> )-                                    |       |     | 2        |                                        |
| (PMPD0/RE0)-                                             |       |     | 0        | 24 (PMPD14/CN15/RD6)                   |
| (PMPRD/CN14/RD5)-                                        |       | 25  | Z        | 26 (PMPD15/CN16/RD7)                   |
| PMP CONTROL (IC4/PMPCS1/RD11)-                           |       | 27  | CONN     | 28 (PMPWR/OC5/C13/RD4)                 |
| (SCK1/IC3/PMPCS2/RD10)-                                  |       | 29  | 0        | 30 SOSC1/CN1/RC13 SECONDARY OSC        |
| (SOSCO/T1CK/CN0/RC14)-                                   |       | 31  |          | 32 (SOSCO/T1CK/CN0/RC14) SECONDARY OSC |
|                                                          |       | 35  | —        |                                        |
|                                                          |       | 37  |          |                                        |
| (5) TIMERS                                               |       | 39  |          |                                        |
| ( <u>T4CLK/RC3</u> )-                                    |       |     |          |                                        |
| (SDI1/T5CLK/RC4)-                                        |       | 41  |          | 42 (0C3/RD2) (5) 0C/PWM                |
|                                                          | +     | 43  |          | 44 (0) 002/RD1                         |
| (PMPA5/SCM2C/CN8/RG6)-                                   |       | 45  |          | 46 (SD01/INT0/0C1/RD0)                 |
| (PMPA4/SCM2A/CN9/RG7)-                                   |       | 47  |          | 48 (IC5/PMPD12/RD12)                   |
|                                                          |       | 49  |          | 58 (IC4/PMPCS1/RD11)                   |
| 3112                                                     |       | 51  |          |                                        |
| (PMPA2/SCM2D/CN11/RG9)-                                  |       |     |          |                                        |
|                                                          | +     | 53  |          | 54 (SS1/IC2/RD9)                       |
|                                                          | +     | 57  |          | 58 (IC1/RTCC/RD8)                      |
| DEBUG SMBUS                                              |       | 59  |          | 60                                     |
| DEBUG SMBUS                                              |       | 61  |          | 62 (VBUSON/C1IN+/AN5/CN7/RB5)          |
| (VBUSON/C1IN+/AN5/CN7/RB5)                               |       | 63  |          | 64 (C1IN-/AN4/CN6/RB4)                 |
|                                                          |       | 65  |          |                                        |
| COMPARATOR 1                                             |       | 67  |          |                                        |
| (C2IN+/AN3/CN5/RB3)                                      |       |     |          | 68 C2IN-/AN2/CN4/RB2                   |
| COMPARATOR 2 C2IN-/AN2/CN4/RB2                           |       | 69  |          | PGC1/AN1/CN3/RB1                       |
| (C10UT/AN8/RB8)-                                         |       | 71  |          | 72 (PGD1/ANØ/CN2/RBØ)                  |
| (C2OUT/AN9/RB9)-                                         |       | 73  |          | 74 (SDAZ/RA3)                          |
|                                                          |       | 75  |          | 76 (SCL2/RA2) 12C2                     |
|                                                          |       | 79  |          | 80                                     |
|                                                          |       | 81  |          | 82                                     |
| (5) EXT_INT (INT3/SCL1/RA14)-<br>(5) EXT_INT (INT3/PEQ)- |       | 83  |          |                                        |
|                                                          |       |     |          |                                        |
| (INT1/RE8)-                                              |       | 85  |          | 86 (INT4/SDA1/RA15) <sup>I2C1</sup>    |
| (SD01/INT0/OC1/RD0)-                                     |       | 87  |          | BB SCM1A/RF2                           |
|                                                          |       | 89  |          | 90 SCM1B/RF8                           |
| (SCK1/IC3/PMPCS2/RD10)-                                  |       | 91  |          | 92 (CN21/SCM1D/BCLK) UART1             |
|                                                          |       | 93  |          | 94 (CN20/SCM1C/RD14)                   |
| 3111                                                     |       | 95  |          | 96 (CN20/3CM/1C/RD/+)                  |
|                                                          |       | 97  |          | 98                                     |
| C2IN-/AN2/CN4/RB2                                        |       |     |          |                                        |
| (PMPA13/CVREF/AN10)-                                     |       | 101 |          | 102 COMPARATOR REF                     |
| (PMPA12/AN11/RB11)-                                      |       | 103 |          | 104                                    |
| (PMPA11/AN12/RB12)-                                      |       | 105 |          | 106 SCM3D/BCLK2/RF13                   |
| (PMPA10/AN13/RB13)-                                      |       | 107 |          | 108 (CONTO (DE10)                      |
| (PMPA9/SCM3A/CN17/RF4)-                                  |       | 109 |          | 118 (PMPA9/SCM3A/CN17/RF4)             |
|                                                          |       | 111 |          |                                        |
| (PMPA8/SCM3B/CN18/RF5)                                   |       |     |          |                                        |
| (PMPA7/VREF-/RA9)-                                       |       | 113 |          | 114 (PMPA7/VREF-/RA9) A/D REF          |
| (PMPA6/VREF+/RA10)-                                      |       | 115 |          | 116 (PMPA6/VREF+/RA10)                 |
| PMP ADDRESS (PMPA5/SCM2C/CN8/RG6)-                       |       | 117 |          | TDO/RA5                                |
| PMPA4/SCM2A/CN9/RG7                                      |       | 119 |          | 120 (TDI/RA4) JTAG/GPIO                |
| (PMPA3/SCM2B/CN10/RG8)-                                  |       | 123 |          | 124 (TCK/RA1)                          |
|                                                          |       | 125 |          |                                        |
| (PMPA2/SCM2D/CN11/RG9)-                                  | -     | 127 |          | 100                                    |
| (PMPA1/AN14/RB14)-                                       |       |     |          |                                        |
| (PMPA0/AN15/OCFB/CN12)-                                  |       | 129 |          | 130 PIC32_MCLR ICSP                    |
|                                                          |       | 131 |          | 132 PIC32_PGD2                         |
|                                                          |       | 11  | GND      | 12                                     |
|                                                          | ↓     | 33  | P33      | 34                                     |
|                                                          | L     | 55  | GND      | 56                                     |
|                                                          | Ĩ     |     |          | 78                                     |
|                                                          | t     |     | GND      |                                        |
|                                                          | t-    |     | GND      |                                        |
|                                                          | +     | 121 | GND      |                                        |
|                                                          |       |     |          |                                        |
|                                                          | =     |     |          | =                                      |
|                                                          |       |     |          |                                        |
| 1                                                        |       |     |          |                                        |

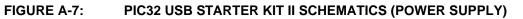

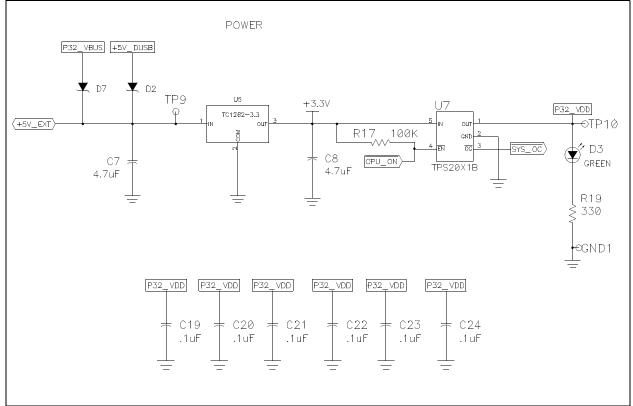

#### FIGURE A-8: PIC32 USB STARTER KIT II SCHEMATICS (USB OTG/DEVICE POWER SUPPLY)

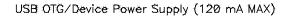

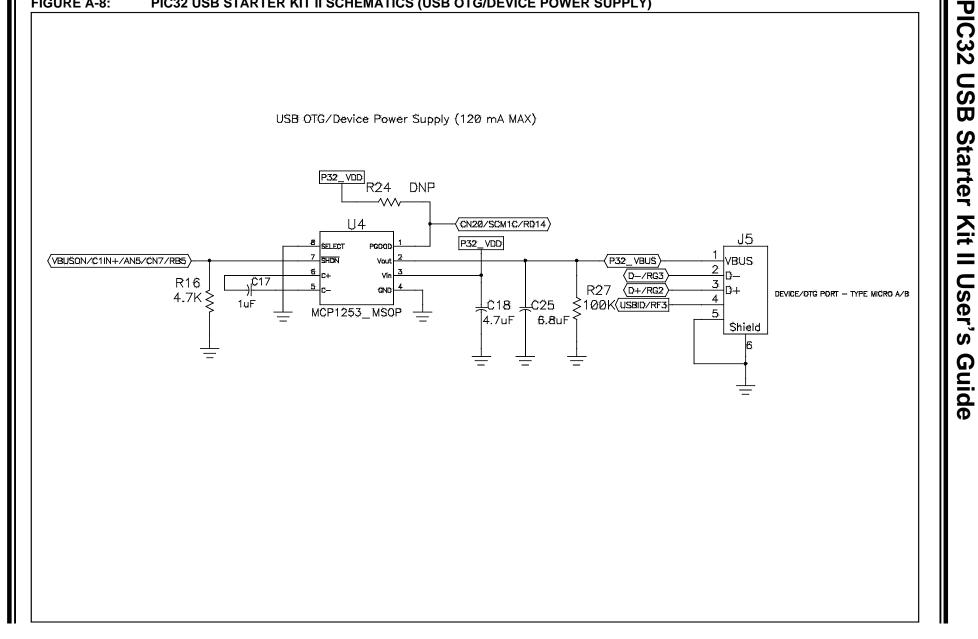

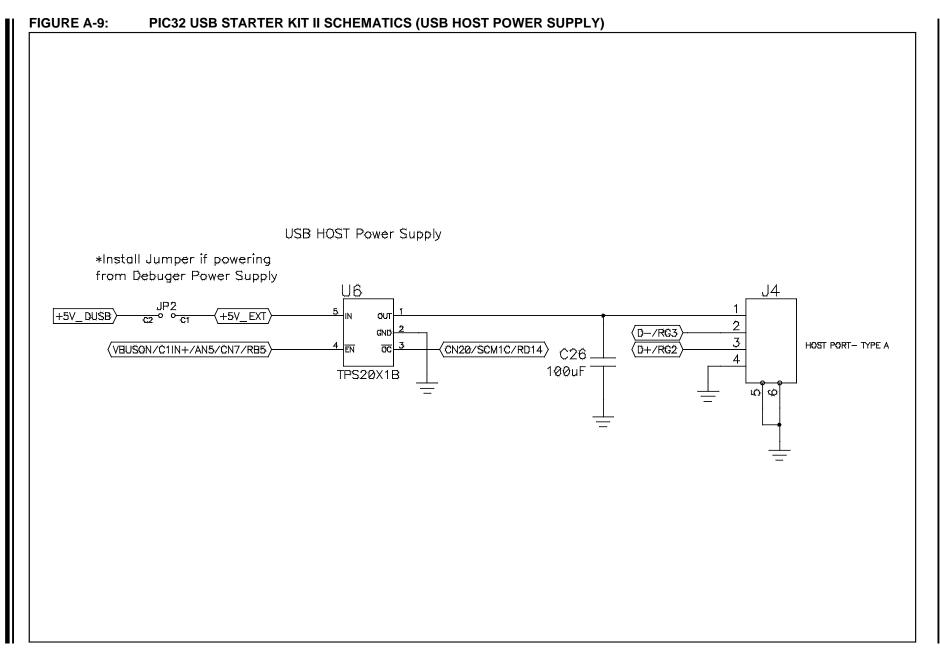

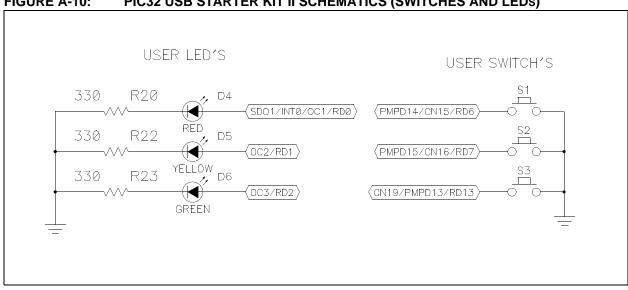

#### FIGURE A-10: PIC32 USB STARTER KIT II SCHEMATICS (SWITCHES AND LEDs)

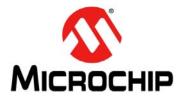

# PIC32 USB STARTER KIT II USER'S GUIDE

# **Appendix B. Bill of Materials**

| Reference                                    | Description                                                              | Manufacturer       | Part No.               |
|----------------------------------------------|--------------------------------------------------------------------------|--------------------|------------------------|
| U4                                           | IC SMT, MCP1253,DC/DC Converter 3.3V 8L<br>MSOP                          | Microchip          | MCP1253-33X50I/MS      |
| U1                                           | IC SMT, PIC32MX440F512H-80I/MR 64P QFN                                   | Microchip          | PIC32MX440F512H-80I/MR |
| U2                                           | IC SMT, PIC32MX795F512L 100L TQFP                                        | Microchip          | PIC32MX795F512L-80I/PT |
| U5                                           | IC SMT, TC1262-3.3VDB, SOT-223                                           | Microchip          | TC1262-3.3VDBTR        |
| C1, C9, C10,<br>C11, C13,<br>C30,<br>C19-C24 | CAP SMT, 0.1 µF 0603 CER 16V 10% X7R                                     | Panasonic          | ECJ-1VB1C104K          |
| C17                                          | CAP SMT, 1.0 µF 0805 CER 16V 10% X7R                                     | Kemet              | C0805C105K4RACTU       |
| C2, C29                                      | CAP SMT, 10 μF 0805 CER 6.3V 20% , X5R                                   | Murata             | GRM21BF50J106ZE01L     |
| C7, C8                                       | CAP SMT, 4.7 µF 0805 CER 16V +80-20% Y5V                                 | Panasonic          | ECJ-2FB0J475K          |
| C3-C6                                        | CAP SMT, 20 pF 0603 CER 50V, 5% C0G                                      | Rohm               | MCH185A200JK           |
| C25                                          | CAP SMT, 6.8uF 0805 CER 6.3V 10% X5R                                     | Kemet              | C0805C685K9PACTU       |
| C26                                          | CAP SMT, 100 µF 1812 CER 6.3V -20%,+80%<br>Y5V                           | Panasonic          | ECJ-5YF0J107Z          |
| JP2                                          | CONN, HDR, 1x2 Breakaway, 0.100" Pitch, 0.025<br>SQ Post (0.100"/0.230") | Molex              | 90120-0762             |
|                                              | CONN, Shunt, 2-Pin Shorting Shunt (.100" Spac-<br>ing)                   | Sullins            | SSC02SYAN              |
| J1                                           | CONN SMT, RECPT, USB Mini-B 5POS RA                                      | Delphi             | 15430262-110           |
| J2                                           | CONN, SMT, HDR, 120P, W/Post                                             | Hirose Electronics | FX10A-120P/12-SV1(71)  |
| J4                                           | CONN, RECPT, USB TYPE-A w/Board Lock                                     | FCI                | 87520-0010BLF          |
| J5                                           | CONN, RECPT, USB Micro-B R/A                                             | Hirose Electronics | ZX62-AB-5PA            |
| D2, D7                                       | DIODE SMT, Schottky 30V 0.5A SOD-123                                     | Diodes Inc.        | B0530W-7-F             |
| U6                                           | IC SMT, TPS20X1 0.75A Power Dist Switch<br>5-SOT23                       | Texas Instruments  | TPS2051BDBVR           |
| U7                                           | IC SMT, TPS2041 1A PWR Dist Switch SNGL<br>SOT23-5                       | Texas Instruments  | TPS2041BDBVR           |
| D4                                           | LED SMT, 0805 Red DIFF 2x1.25 mm Thin                                    | Lumex              | SML-LXT0805IW-TR       |
| D1, D5                                       | LED SMT, 0805 Yellow DIFF 2x1.25 mm Thin                                 | Lumex              | SML-LXT0805YW-TR       |
| D3, D6                                       | LED SMT, 0805 Green DIFF 2x1.25 mm                                       | Lumex              | SML-LXT0805GW-TR       |
| Y1, Y2                                       | OSC SMT, 8.0 MHz Crystal 20PF                                            | Fox Electronics    | FQ7050B-8              |
| R9, R11,<br>R12, R15                         | RES SMT, 1.0 KΩ 1/10W 5% 0603                                            | Panasonic          | ERJ-3GEYJ102V          |
| R10, R13,<br>R14, R16,<br>R18                | RES SMT, 4.7 KΩ 1/10W 5% 0603                                            | Panasonic          | ERJ-3GEYJ472V          |

| Reference                                   | Description                     | Manufacturer | Part No.              |
|---------------------------------------------|---------------------------------|--------------|-----------------------|
| R5, R19,<br>R20, R22,<br>R23                | RES SMT, 330Ω 1/10W 5% 0603     | Panasonic    | ERJ-3GEYJ331V         |
| R17                                         | RES SMT, 100 KΩ 1/10W 1% 0603   | Panasonic    | ERJ-3EKF1003V         |
| S1-S3                                       | Switch, Light Touch 160 gF      | Panasonic    | EVQ-PPBA25            |
| Y3                                          | CRYSTAL 32 kHz 11 pF THRU       | Epson        | C-2 32.0000K-P:PBFREE |
| C15, C16                                    | CAP CER 11 pF 50V 5% NP0 0603   | TDK          | C1608C0G1H110J        |
| C18, GND1,<br>J3, R24,<br>R27, TP9,<br>TP10 | Spare Location, Do Not Populate | _            | _                     |

#### TABLE B-1: PIC32 USB STARTER KIT II BILL OF MATERIALS (CONTINUED)

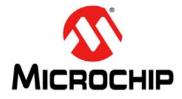

# PIC32 USB STARTER KIT II USER'S GUIDE

# Index

#### С

| Customer Change Notification Service      |
|-------------------------------------------|
| D                                         |
| Documentation                             |
| Conventions                               |
| н                                         |
| Hardware Features                         |
| LEDs                                      |
| Oscillator Options                        |
| PICtail Plus Card Edge Connectors         |
| Power Supply15                            |
| Processor Support 15                      |
| Switches16                                |
| USB Connectivity 15                       |
| I                                         |
| Internet Address7                         |
| Μ                                         |
| Microchip Internet Web Site               |
| MPLAB IDE Simulator, Editor User's Guide7 |
| Р                                         |
| PIC32                                     |
| Layout                                    |
| 32-bit microcontroller 12                 |
| Connector for expansion boards 12         |
| Debug indicator LED 12                    |
| Expansion board connector                 |
| HOST mode power jumper 12                 |

On-board crystal12Power supply13Power-indicator LED12Switches12USB connectivity12USB Host and OTG power supply13USB microcontroller13USB Type A receptacle12USB Type Micro-AB receptacle13User-defined LEDs12

#### S

| Starter Kit Board      |            |
|------------------------|------------|
| Block Diagram          |            |
| Starter Kit Layout     |            |
| Bottom Assembly        | 13, 19     |
| Top Assembly           | 12, 18     |
| Starter Kit Schematics |            |
| Sheet 1 of 3           |            |
| Sheet 2 of 3           | 21, 23     |
| Sheet 3 of 3           | 24, 25, 26 |
| U                      |            |
| USB                    |            |
| Connectivity           | 15         |
| w                      |            |
| WWW Address            | 7          |

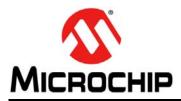

### **Worldwide Sales and Service**

#### AMERICAS

Corporate Office 2355 West Chandler Blvd. Chandler, AZ 85224-6199 Tel: 480-792-7200 Fax: 480-792-7277 Technical Support: http://www.microchip.com/ support Web Address:

www.microchip.com

Atlanta Duluth, GA Tel: 678-957-9614 Fax: 678-957-1455

Austin, TX Tel: 512-257-3370

**Boston** Westborough, MA Tel: 774-760-0087 Fax: 774-760-0088

Chicago Itasca, IL Tel: 630-285-0071 Fax: 630-285-0075

**Cleveland** Independence, OH Tel: 216-447-0464 Fax: 216-447-0643

**Dallas** Addison, TX Tel: 972-818-7423 Fax: 972-818-2924

**Detroit** Novi, MI Tel: 248-848-4000

Houston, TX Tel: 281-894-5983

Indianapolis Noblesville, IN Tel: 317-773-8323 Fax: 317-773-5453

Los Angeles Mission Viejo, CA Tel: 949-462-9523 Fax: 949-462-9608

New York, NY Tel: 631-435-6000

San Jose, CA Tel: 408-735-9110

**Canada - Toronto** Tel: 905-673-0699 Fax: 905-673-6509

#### ASIA/PACIFIC

Asia Pacific Office Suites 3707-14, 37th Floor Tower 6, The Gateway Harbour City, Kowloon Hong Kong Tel: 852-2401-1200 Fax: 852-2401-3431

Australia - Sydney Tel: 61-2-9868-6733 Fax: 61-2-9868-6755

**China - Beijing** Tel: 86-10-8569-7000 Fax: 86-10-8528-2104

**China - Chengdu** Tel: 86-28-8665-5511 Fax: 86-28-8665-7889

**China - Chongqing** Tel: 86-23-8980-9588 Fax: 86-23-8980-9500

**China - Hangzhou** Tel: 86-571-2819-3187 Fax: 86-571-2819-3189

China - Hong Kong SAR Tel: 852-2943-5100

Fax: 852-2401-3431 China - Nanjing Tel: 86-25-8473-2460

Fax: 86-25-8473-2470 China - Qingdao Tel: 86-532-8502-7355 Fax: 86-532-8502-7205

**China - Shanghai** Tel: 86-21-5407-5533 Fax: 86-21-5407-5066

China - Shenyang Tel: 86-24-2334-2829 Fax: 86-24-2334-2393

**China - Shenzhen** Tel: 86-755-8864-2200 Fax: 86-755-8203-1760

**China - Wuhan** Tel: 86-27-5980-5300 Fax: 86-27-5980-5118

**China - Xian** Tel: 86-29-8833-7252 Fax: 86-29-8833-7256

**China - Xiamen** Tel: 86-592-2388138 Fax: 86-592-2388130

**China - Zhuhai** Tel: 86-756-3210040 Fax: 86-756-3210049

#### ASIA/PACIFIC

India - Bangalore Tel: 91-80-3090-4444 Fax: 91-80-3090-4123

India - New Delhi Tel: 91-11-4160-8631 Fax: 91-11-4160-8632

India - Pune Tel: 91-20-3019-1500

**Japan - Osaka** Tel: 81-6-6152-7160 Fax: 81-6-6152-9310

**Japan - Tokyo** Tel: 81-3-6880- 3770 Fax: 81-3-6880-3771

**Korea - Daegu** Tel: 82-53-744-4301 Fax: 82-53-744-4302

Korea - Seoul Tel: 82-2-554-7200 Fax: 82-2-558-5932 or 82-2-558-5934

Malaysia - Kuala Lumpur Tel: 60-3-6201-9857 Fax: 60-3-6201-9859

Malaysia - Penang Tel: 60-4-227-8870 Fax: 60-4-227-4068

Philippines - Manila Tel: 63-2-634-9065 Fax: 63-2-634-9069

**Singapore** Tel: 65-6334-8870 Fax: 65-6334-8850

**Taiwan - Hsin Chu** Tel: 886-3-5778-366 Fax: 886-3-5770-955

Taiwan - Kaohsiung Tel: 886-7-213-7830

**Taiwan - Taipei** Tel: 886-2-2508-8600 Fax: 886-2-2508-0102

**Thailand - Bangkok** Tel: 66-2-694-1351 Fax: 66-2-694-1350

#### EUROPE

Austria - Wels Tel: 43-7242-2244-39 Fax: 43-7242-2244-393

**Denmark - Copenhagen** Tel: 45-4450-2828 Fax: 45-4485-2829

France - Paris Tel: 33-1-69-53-63-20 Fax: 33-1-69-30-90-79

Germany - Dusseldorf Tel: 49-2129-3766400

**Germany - Munich** Tel: 49-89-627-144-0 Fax: 49-89-627-144-44

Germany - Pforzheim Tel: 49-7231-424750

Italy - Milan Tel: 39-0331-742611 Fax: 39-0331-466781

Italy - Venice Tel: 39-049-7625286

Netherlands - Drunen Tel: 31-416-690399 Fax: 31-416-690340

Poland - Warsaw Tel: 48-22-3325737

**Spain - Madrid** Tel: 34-91-708-08-90 Fax: 34-91-708-08-91

Sweden - Stockholm Tel: 46-8-5090-4654

**UK - Wokingham** Tel: 44-118-921-5800 Fax: 44-118-921-5820

10/28/13